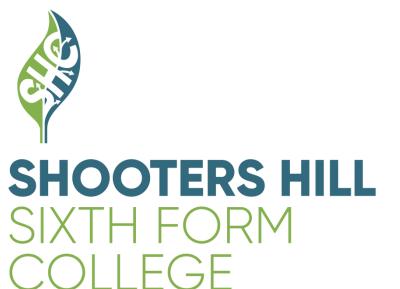

# propOrtal

## **Getting started**

## Contents

- 3. Introduction.
- 4. How to create a ProPortal account.
- 5. Your ProPortal Dashboard
- 6. Information Menu

## **Introduction**

#### What is ProPortal?

ProPortal is a gateway for our record system used at Shooters Hill for checking student progress throughout the year enabling access to;

- Student information
- Lesson Timetable
- Exam Timetable
- Attendance and Punctuality
- Course Grades and Marks
- Student Individual learning plan

#### How to create a ProPortal account

1. Please go to the following address:

## https://parentportal.shc.ac.uk/ProPortal

2. On the ProPortal gateway click on **Submit An Account Request**.

| Çompass                |                                               |
|------------------------|-----------------------------------------------|
| ρι                     | version 3.1.0                                 |
| Username:<br>Password: | Enter your username                           |
|                        | Cog In                                        |
|                        | rgot your password?<br>nit An Account Request |

- 3. On the **"Submit An Account Request**" page, please enter all information on the next page highlighted with a red arrow as these are required fields. Once complete then please submit.
- <u>PLEASE NOTE</u>: Once you have submitted your account request it will then be checked and approved by one of the MIS Team. You will receive an email once the request has been approved.

## prop()rtal

Please enter your details. The email address you provide will be used if you need to be contacted about your account.

| Requested Username: | Leave this field blank   |   |
|---------------------|--------------------------|---|
| Forename:           | Parent/Guardian Forename | ← |
| Surname:            | Parent/Guardian Surname  | ← |
| Email:              | Parent/Guardian Email    | ← |
| Confirm Email:      | Repeat Email             | ← |

Passwords must be 8 character(s) or more in length and must contain at least upper and lower case letters and numbers.

| Password:         | Enter password of choice | ← |
|-------------------|--------------------------|---|
| Confirm Password: | Re-enter password        | ← |

Enter the details of the student you would like an account to access.

| Student Ref:   | Student ID Pass Number | ← |
|----------------|------------------------|---|
| Forename:      | Student Forename       | ← |
| Surname:       | Student Surname        | ← |
| Date of Birth: | Student/DOB            |   |

Please provide some additional information to authenticate your request.

| What is your relationship<br>to the student?    | ← |
|-------------------------------------------------|---|
| What course is your son/daughter studying?      | ← |
| What year did your son/daughter<br>first enrol? |   |

### Your ProPortal Dashboard

Once you have logged in you will need to click on the photo of the student to access the ProPortal dashboard.

## Welcome MIS Parent

Please Select a student

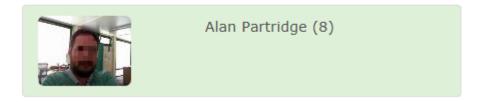

Your ProPortal dashboard displays widgets containing useful information such as the student's overall attendance and punctuality, quick links to any upcoming meetings and their SMART Targets.

| ♠ Information 	 Learner ILP 	 Support                                                                                                    | Meetings And Comments 👻 Miscellaneous 👻 Custom Pages                                                                                                    |
|----------------------------------------------------------------------------------------------------|----------------------------------------------------------------------------------------------------|
| Notice Board                                                                                                    | Recent 'My Comments'                                                                                                    |
| Welcome to ProPortal<br>You can notify us if you are unable to attend classes because of sickness, a<br>medical reason, religious festival or personal reason by sending a<br>'Notification of Absence' on the information tab.<br><u>Non-sport Enrichment Activities on Wednesdays.</u><br>Astronomy, Room D509 © 2.15pm<br>Creative writing, Room D510 © 2.15pm<br>Street dance – Dance Studio AB02 © 2.30pm<br>Debating society – Room D511 © 2.15pm<br>Drama – Drama Studio AB01 © 2.30pm<br><u>Non-sport Enrichment Activities on Thursdays.</u><br>Singling/Harmonize Vocal Group, Room AB02 - A Block ©12:25pm<br>Piano/keyboard, Room AB02 © 13:30pm<br>Music theory – theory and musiclanship music course (leading to grade 5 | Reason for absence         Left message on his parents mobile phone regarding uploading the source is work for the deadline today         Attendance         Spoke to the course today (23rd Sept) regarding attendance to the course. He said that he was having personal problems (did not wa         More         My Attendance & Punctuality         Attendance       O Punctuality         38.9%       84.9% |
| exam), Room AB05 - A Block @17:00pm (open to external students too) Upcoming Assessments                                                                                                    | More                                                                                                    |
| No Records<br>More                                                                                                    | Upcoming Meetings 🗶 No Records More                                                                                                    |
| Upcoming 'My SMART Targets'                                                                                                    | My Learning Diary X<br>No Records<br>More                                                                                                    |
| Academic Information \chi No Records                                                                                                    | Piore                                                                                                    |

## **Information Menu**

| Details                                | The Lesson Timetable                                                          |
|----------------------------------------|-------------------------------------------------------------------------------|
| 1nformation -                          | submenu shows an up to<br>date version of the<br>student's current timetable. |
| Details                                |                                                                               |
| Lesson Timetable                       |                                                                               |
| Enrolments                             |                                                                               |
| Detailed Attendance                    |                                                                               |
| Weekly Attendance                      | The <b>Details</b> submenu shows<br>student's details that were               |
| My Register Marks for the year         | processed at enrolment.                                                       |
| Authorised Absence                     |                                                                               |
| Exams                                  |                                                                               |
| Exam Timetable                         |                                                                               |
| Quals on Entry                         |                                                                               |
| Submit Personal Details Change Request |                                                                               |
| Submit Address Change Request          |                                                                               |
| Notification of Absence                |                                                                               |

## Lesson Timetable

Version 2.2

|                  |   | Information 👻 |
|------------------|---|---------------|
|                  | п |               |
|                  |   |               |
| Details          |   |               |
|                  |   |               |
| Lesson Timetable |   | _             |
|                  | - |               |

## **Enrolments**

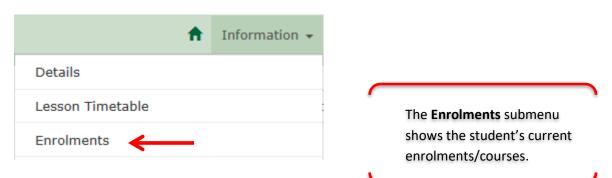

## **Detailed Attendance and Weekly Attendance**

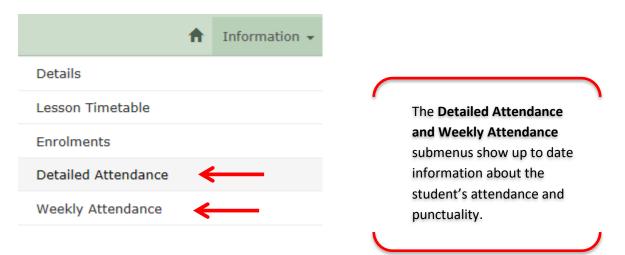

## **Exams and Exam Timetable**

| ft                        | Information 👻 |
|---------------------------|---------------|
| Details                   |               |
| Lesson Timetable          |               |
| Enrolments                |               |
| Detailed Attendance       |               |
| Weekly Attendance         |               |
| My Register Marks for the | year          |
| Authorised Absence        |               |
| Exams                     |               |
| Exam Timetable 🗲          | -             |

## Quals on Entry

| A                         | Information + |
|---------------------------|---------------|
| Details                   |               |
| Lesson Timetable          |               |
| Enrolments                |               |
| Detailed Attendance       |               |
| Weekly Attendance         |               |
| My Register Marks for the | year          |
| Authorised Absence        |               |
| Exams                     |               |
| Exam Timetable            |               |
| Quals on Entry            | •             |

## Personal Details and Address Change Request

| <b>A</b>                       |             |
|--------------------------------|-------------|
| ft Inf                         | formation 👻 |
| Details                        |             |
| Lesson Timetable               |             |
| Enrolments                     |             |
| Detailed Attendance            |             |
| Weekly Attendance              |             |
| My Register Marks for the year |             |
| Authorised Absence             |             |
| Exams                          |             |
| Exam Timetable                 |             |
| Quals on Entry                 |             |
| Submit Personal Details Change | e Request   |
| Submit Address Change Reques   | st 🗲        |
| Notification of Absence        |             |